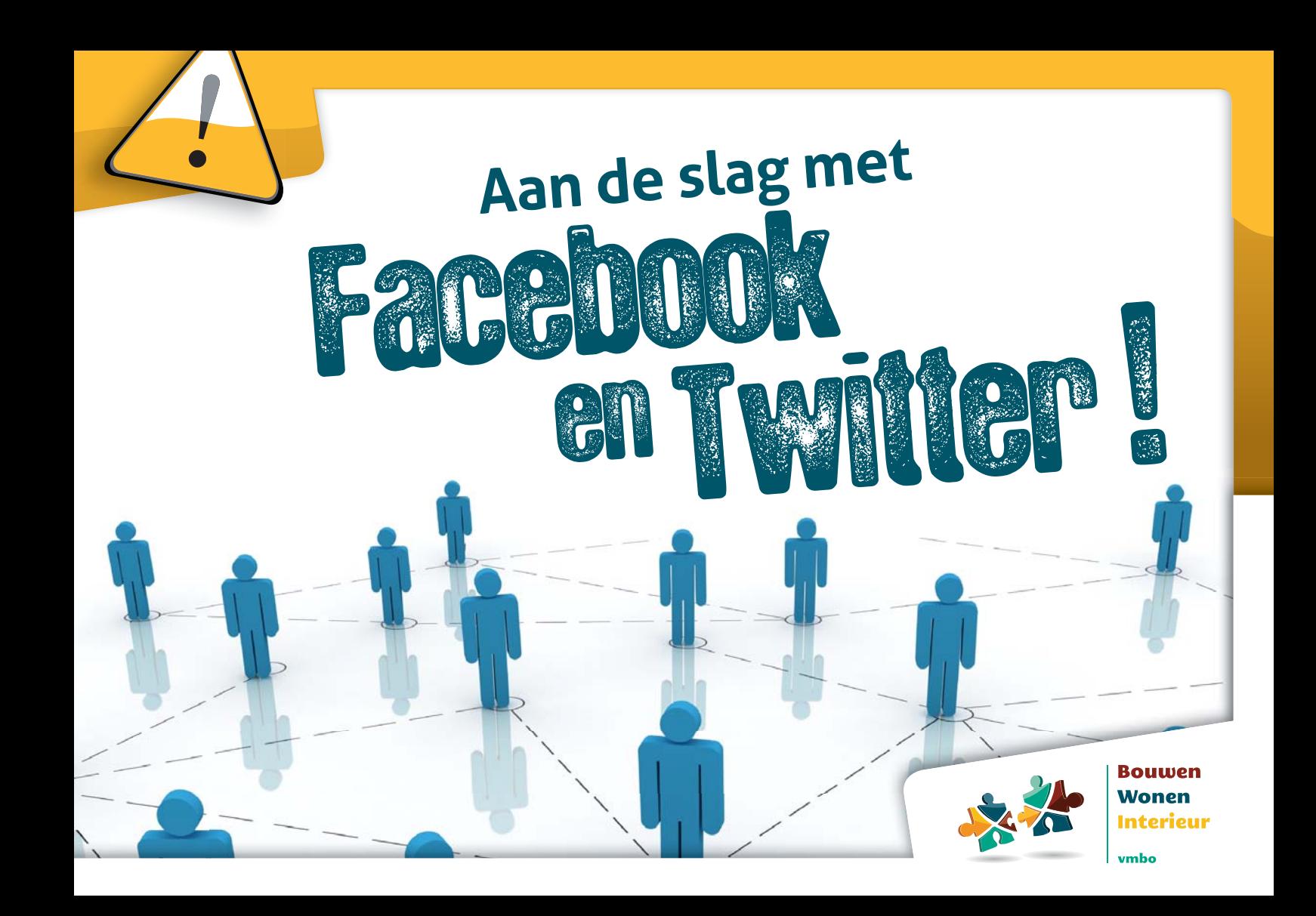

Social Media is een verzamelnaam voor alle online toepassingen waarmee het mogelijk is om informatie te delen. Dit kan in tekst (nieuws, artikelen), geluid (podcasts, muziek) en beeld (fotografie, video). Een groot voordeel van social media is dat het voor iedereen <sub>video)</sub>, Een groot voordee.<br>gratis toegangelijk is. Sociale media als Facebook, LinkedIn, Hyves,<br>it seen uitstekende manier om je doel-YouTube, blogs en Twitter zijn een uitstekende manier om je doelgroepen online te bereiken en met hen de dialoog aan te gaan. Het is de dialoog waar het om draait, want zo bouw je een band op met je Social media me

netwerk en doelgroepen.

facebook.

**Ewitter** 

## Facebook en Twitter

**Voor de doelgroep vmbo zijn Facebook en Twitter de belangrijkste sociale media. In deze brochure een samenvatting van de belangrijkste onderdelen op Facebook en Twitter. Wat heb je hiervoor nodig? Om te beginnen een PC. Maar er zijn ook handige apps voor Twitter en Facebook voor de smartphone.**

### Wat is Facebook?

3

2

Facebook wordt gekenmerkt door: het in contact komen met vrienden, familie, collega's en leerlingen en het opzetten van je eigen persoonlijke Facebookpagina. Dat doe je door het plaatsen van persoonlijke berichten, bijvoorbeeld wat je op dit moment aan het doen bent. Wat kan je doen op Facebook?

Profielpagina aanmaken: je eigen pagina met jouw **1 Profielpagina aanmaken:** je eigen pagina met jouw **1988 onder 1988 van de profilmation**<br>1 persoonlijke informatie. Hier geef je ook aan wat je interesseert zoals je hobbies, muziek en film.

 **Berichten plaatsen:** je kunt zelf berichten plaatsen om zo te delen met je vrienden wat je bezig houdt. Ook foto's en video's kan je zo met elkaar delen.

 **Reageren:** je kunt reageren op de berichtjes, foto's en video's van vrienden, door ze te 'liken', 'reageren' of te 'taggen' (je vrienden opnemen in een bericht).

# Wat is **Twitter?**

Op Twitter plaats je korte actuele berichten (140 karakters) van wat je op dit moment bezig houdt. Maar op Twitter reageer je vooral ook op berichten van anderen! Je gaat een conversatie aan. Zo bouw je een netwerk van volgers op. Wat kan je doen op Twitter?

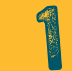

 Je stuurt je 'tweets' de wereld in. Iedereen kan ze dan lezen (behalve als je je profiel hebt afschermd).

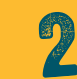

**B** Je bouwt een netwerk op dat bestaat uit twee groepen: De mensen die jij zelf volgt (volgend): je kiest zelf welke Twittergebruikers je volgt door te klikken op 'Volgen'. Dit kunnen vrienden, collega's of leerlingen zijn, maar ook beroemdheden als Barack Obama. ook beroemdheden als Barack Obama.<br>**De mensen die jou volgen (volgers):** andere Twitteraars die jou tweets interessant genoeg genoeg vinden om te volgen.

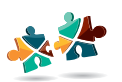

Rowwen Nonen

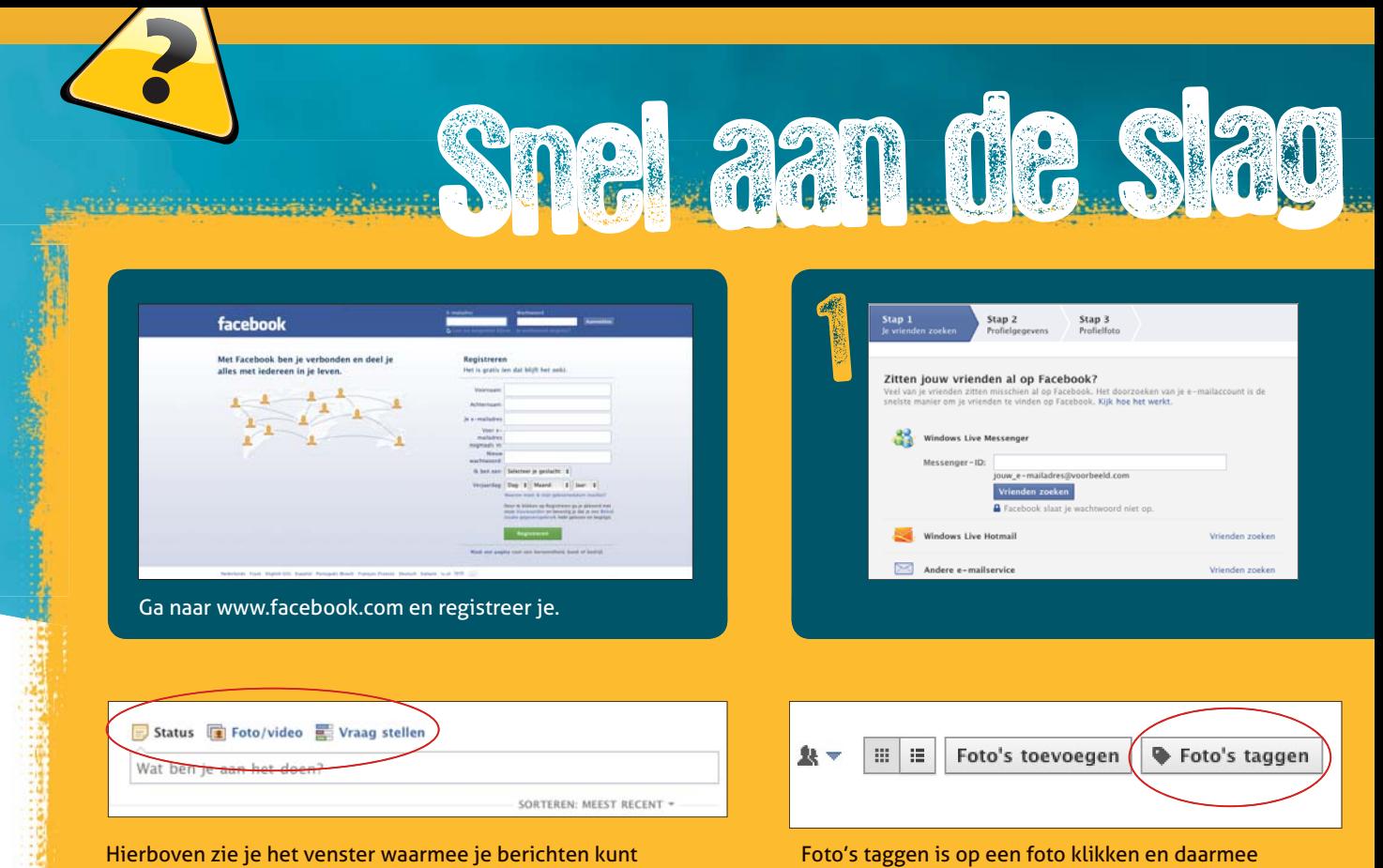

aangeven welke persoon op de foto staat.

plaatsen, een foto of video kunt uploaden en een vraag kunt stellen.

**The Process** 

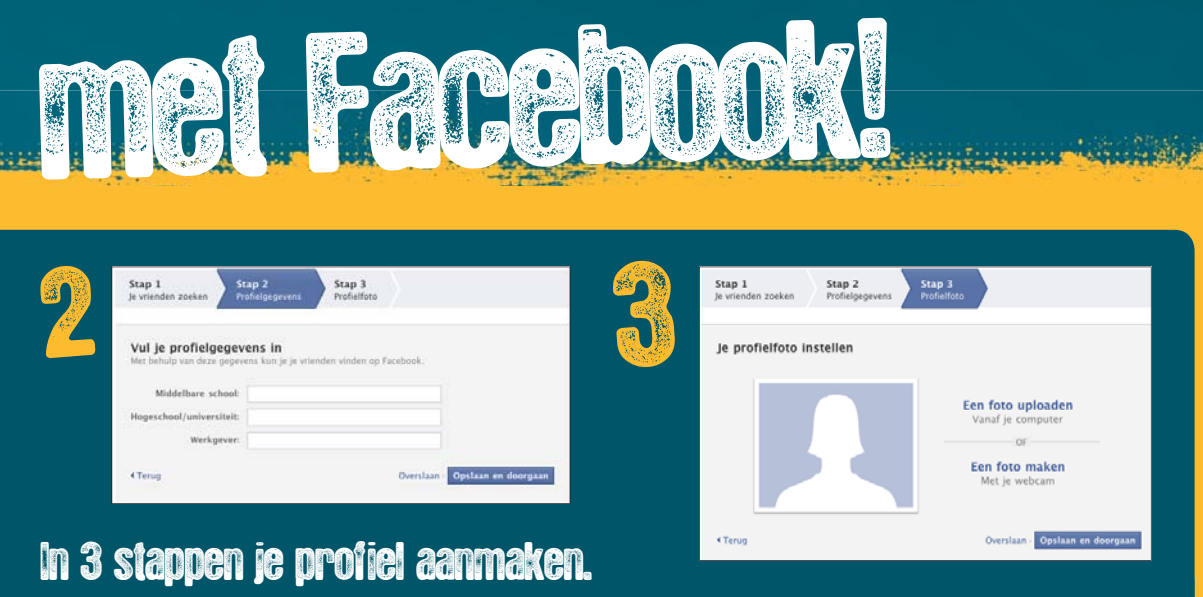

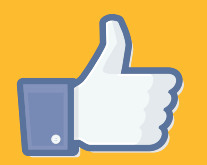

Wat is 'liken'? Door middel Door van een druk op de knop 'vind ik leuk' geef je aan dat je de foto/opmerking/film of bedrijfsprofiel leuk vindt.

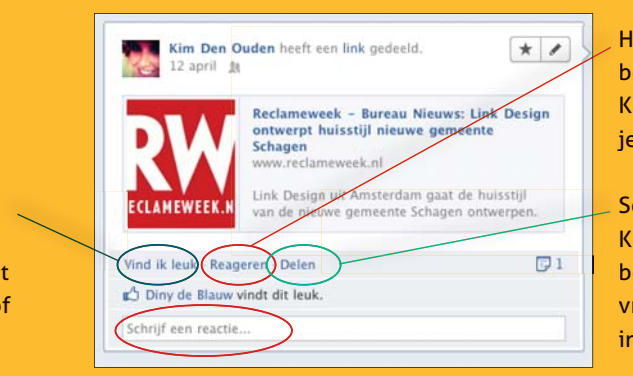

Hoe kan ik reageren op het bericht van iemand anders? Klik op het invulveld en geef geef K je reactie.

Social media is delen! Klik hier als je een interessant berichtje van één van je je vrienden wil doorsturen wil in je netwerk.

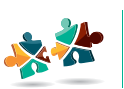

**Bouwen** Wonen Interieur

vmhr

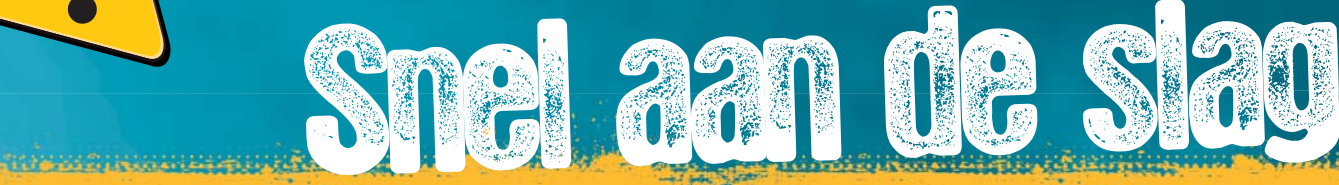

Wachtwoord

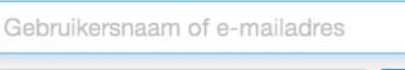

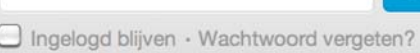

#### Nieuw op Twitter? Registreer nu

Inloggen

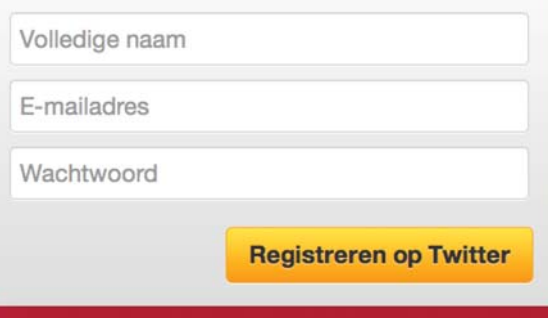

Ga naar www.twitter.com en maak je profiel aan.

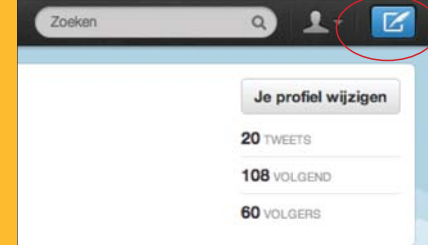

Een tweet maak je door op de blauwe knop rechtsboven te klikken.

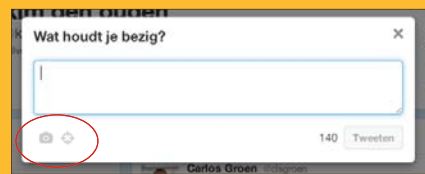

Nadat je op de blauwe knop hebt geklikt geklikt verschijnt het volgende scherm, hiermee kan je een tweet maken. Via de fotoknop kunnen foto's en films worden geüpload.

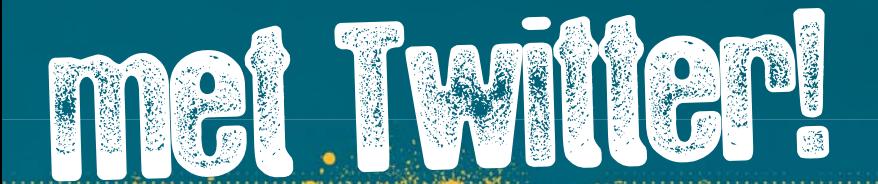

Platform vmbo BWI @vmbobwi 29 mei  $54 =$ De BWI-ballon en kaarten voor voorlichtingsdagen. Lees meer informatie over gebruik en aanschaf, ow.lv/bd0HS ow.lv/VERbT R Geretweet door Birgit Sluiten + Beantwoorden (t1 Retweeten ) \* Toevoegen aan favorieten

Retweet (RT): het doorsturen van een tweet die voor jouw volgers ook interessant kan zijn. Zo deel je informatie.

Reply (beantwoorden): hiermee geef je antwoord of een reactie aan een andere twitteraar door je tweet te starten met het @ teken gevolgd door de twitternaam van de ander. Deze tweet kan alleen gelezen worden door jouw volgers en de volgers van de ander.

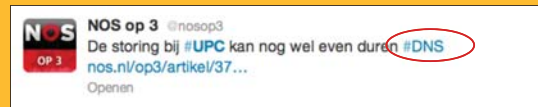

Platform vmbo BWI @vmbobwi @MarietRutten Volg nu het Platform vmbo Bouwen, Wonen en Interieur! En retweet! 17 Retweeten \* Toevoegen aan favorieten Sluiten + Beantwoorden

Hashtag (#, ontdekken): door een # voor een onderwerp te zetten, is je tweet gecategoriseerd op een onderwerp. En kan je het gebruiken als een soort filter. Zo kan je ook alle tweets volgen die over dat onderwerp gaan.

Mention (verbinden): wanneer je een andere twitteraar in je tweet noemt, gebruik je ook een @ teken. Dit is een tweet die iedereen kan lezen omdat het @ teken niet aan het begin van je tweet staat.

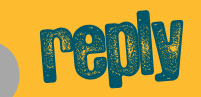

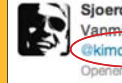

 $1u$ 

Sjoerd | WCDO @Sjoerd\_WCDO 26 april anmiddag naar #Fenexpo te Gorinchem voor businessbeurs met kimdenouden. Xen beurs niet, ben erg benieuwd! #wcdenouden

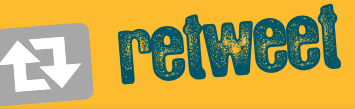

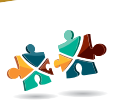

22 mini

**Bouwen** Wonen Interiew

# Meer info

Je kunt ons vinden op Facebook, Twitter en LinkedIn. Zoek onder: Zoek *Twitter:* **@vmbobwi** *Facebook:* **facebook.com/vmbobwi** *LinkedIn:* **linkedin.com/in/vmbobwi** 

Platform vmbo Bouwen, Wonen en Interieur Postbus 76 2740 AB Waddinxveen T 0182 64 11 11 F 0182 64 11 00 00 E platform@vmbo-bwi.nl

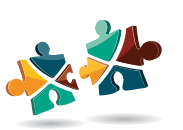

**Bouwen Wonen Interieur** 

vmbo

Op onze site kan je een uitgebreide handleiding downloaden over het gebruik van Facebook en Twitter.

www.vmbo-bwi.nl > docenten > bwi-promotie